Welcome to Calendar ActiveX Control, this ActiveX Control for Access, Visual Basic , Visual Foxpro ,Delphi, .

With Calendar ActiveX Control lets your application immediately support the following features

- Ability to navigation to pervious and future months, as well as the ability to select a particular month
- Allow user to define display area.
- Allow user to define the style of calendar (Background / Highlight /Text color/Font Name).
- Allow user input day notes in specific day.
- Allow user highlight specific important day.
- Support Multi language day, month caption.

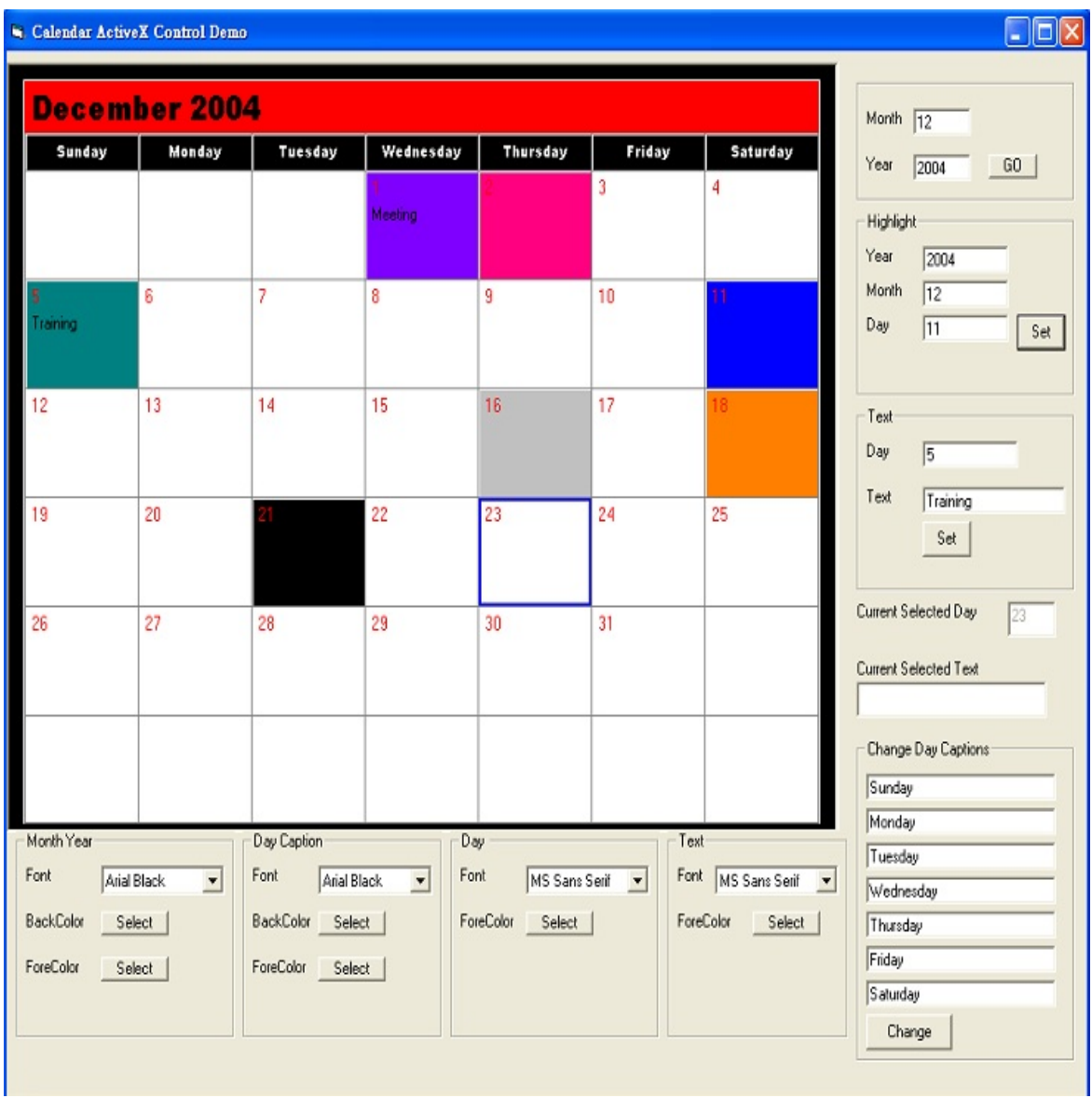

*Calendar ActiveX Control* **System Requirement**

The CalendarActiveX control requires the following minimum configuration:

Windows 98/ME, 2000 or Windows XP, Windows 7, Windows 8 , Windows 10.

If you create a setup program for your application, you must install another dll fil table below shows all the

files necessary for Calendar ActiveX Control to operate properly.

You must ensure that the files exist on your client's machine and they are the property version. If your client's machine has

older versions of these files, you should update them.

- 1. Calendar.ocx (need use regsvr32 command to register this file)
- 2. msvcr71.dll
- 3. MFC71.dll
- 4. msvcp71.dll
- 5. Calendar2.ocx (need use regsvr32 command to register this file) For mulitple calendar activex only.
- 6. Calendar3.ocx (need use regsvr32 command to register this file) For mulitple calendar activex only.
- 7. Calendar4.ocx (need use regsvr32 command to register this file) For mulitple 7. calendar actives only calendar activex only.
- 8. Calendar5.ocx (need use regsvr32 command to register this file) For mulitple 8.<br>8. selendar activey only calendar activex only.
- 9. Calendar6.ocx (need use regsvr32 command to register this file) For mulitple 3.<br>calendar activey only calendar activex only.

*Calendar ActiveX Control* **Installation Directory**

The installation procedure creates a directory tree for the Calendar Control File, and adds the

demonstration programs and online help to your desktop. You specify the root directory

during installation.

The following is a list of the subdirectories in the root directory:

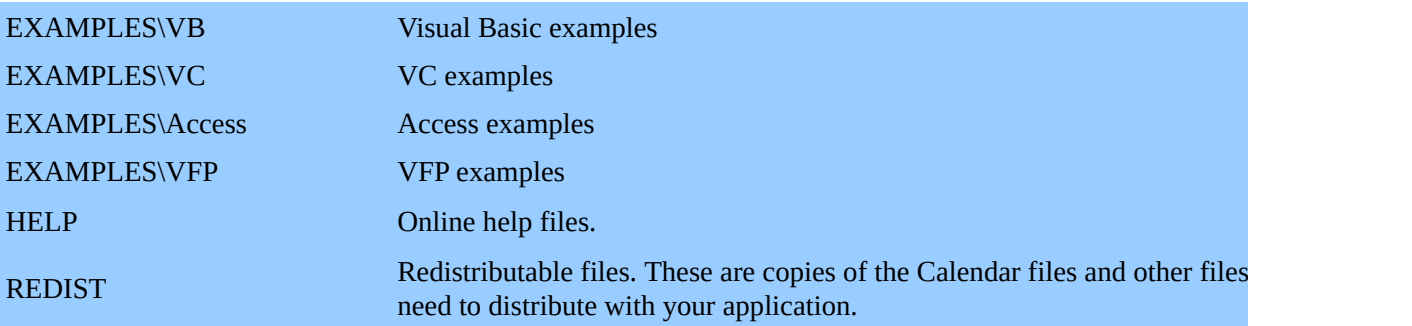

*Calendar ActiveX Control* **Technical Support**

Before contacting Viscom Software technical support for the first time, you need to register with our support

system. To do this, go to Viscom [Software.](http://www.viscomsoft.com)

By registering Calendar ActiveX Control you will receive the following benefits

- The **royalty free** full version of Calendar ActiveX Control.
- Free updates the ActiveX control within 6 months, if available.
- Free email support **support** *(Q*viscomsoft.com

*Calendar ActiveX Control* **Where to put the License Key info to activate the full version**

After you paid the order, you will receive the license key and full version ActiveX control. After you installed full version ActiveX control. You can set the key in LicenseKey property in design time and save the project.

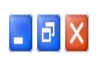

# Į

*Calendar ActiveX Control* **Calendar ActiveX Control Reference**

**[Methods](#page-9-0)** 

**Properties** 

**[Events](#page-22-0)** 

# <span id="page-9-0"></span>**Methods**

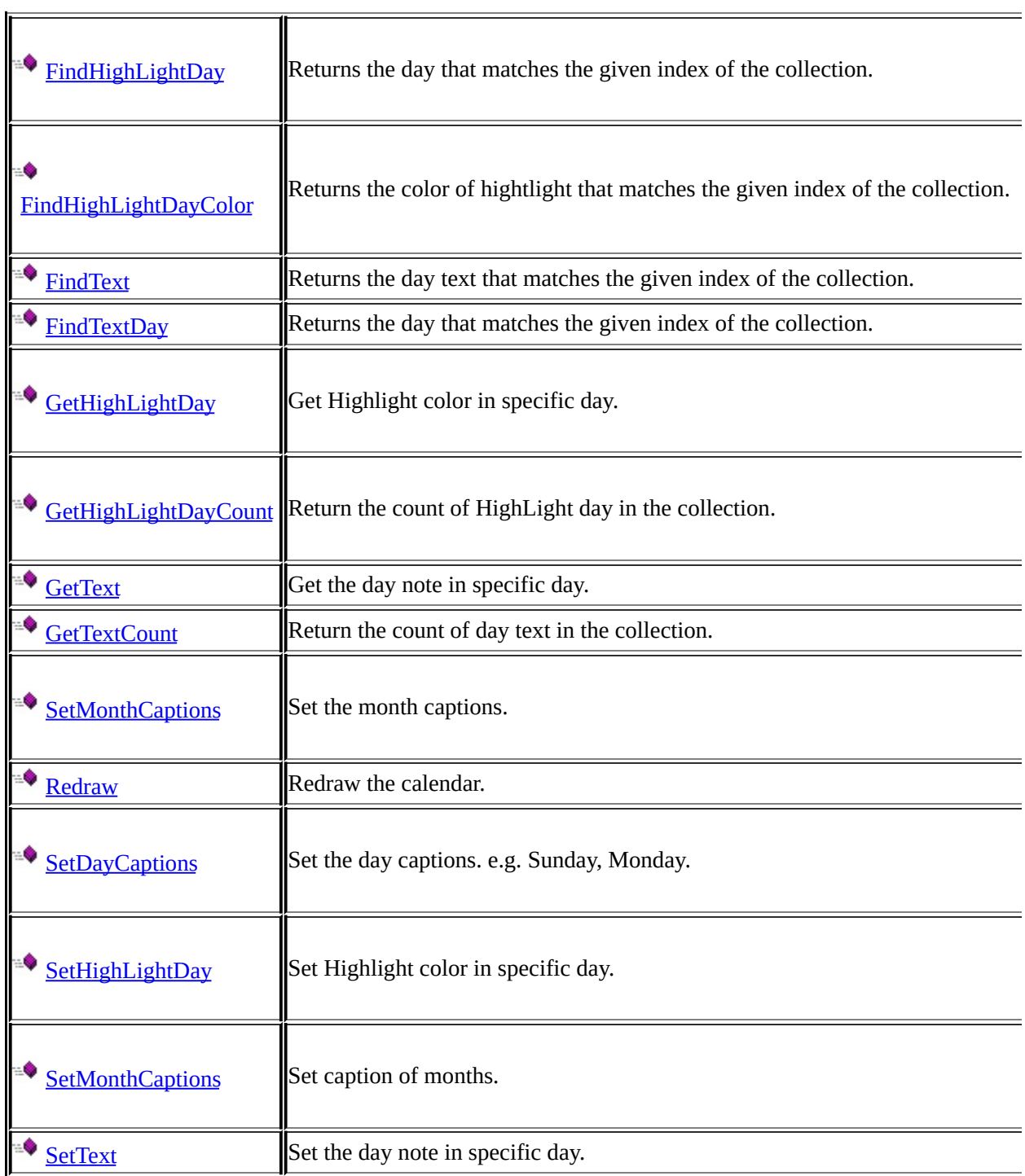

<span id="page-10-0"></span>*Calendar ActiveX Control* **FindHighLightDay**

Returns the day that matches the given index of the HighLight Day Collection.

```
Public Function FindHighLightDay(
    ByVal iIndex As Integer, _
    ) as String
```
**Parameter** iIndex - the index of highlight day. Start from zero.

**Return Value** Return the highlight day. the format is YYYYMMDD. (8 character) e.g. 20041131 **Example**

#### **Visual Basic Syntax**

icount = Calendar1.GetHighLightDayCount

For  $i = 0$  To icount - 1

colorHighlight = Calendar1.FindHighLightDayColor(i)

```
strDay= Calendar1.FindHighLightDay(i)
```
'Next

<span id="page-11-0"></span>*Calendar ActiveX Control* **FindHighLightDayColor**

Returns the color of hightlight that matches the given index of the collection.

```
Public Function FindHighLightDayColor(
    ByVal iIndex As Integer, _
    ) as Color
```
**Parameter** iIndex - the index of highlight day. Start from zero.

**Return Value** Return the color of highlight. **Example**

#### **Visual Basic Syntax**

icount = Calendar1.GetHighLightDayCount

For  $i = 0$  To icount - 1

colorHighlight = Calendar1.FindHighLightDayColor(i)

```
strDay= Calendar1.FindHighLightDay(i)
```
'Next

<span id="page-12-0"></span>*Calendar ActiveX Control* **FindText**

Returns the day text that matches the given index of the collection.

```
Public Function FindText(
    ByVal iIndex As Integer, _
    ) as String
```
**Parameter** iIndex - the index of day text. Start from zero.

**Return Value** Return the day text.

### **Example**

```
Visual Basic Syntax
icount = Me.Calendar1.GetTextCount
For i = 0 To icount - 1
 MsgBox Me.Calendar1.FindText(i)
Next
```
<span id="page-13-0"></span>*Calendar ActiveX Control* **FindTextDay**

Returns the day that matches the given index of the Day Text Collection.

```
Public Function FindHighLightDay(
    ByVal iIndex As Integer, _
    ) as String
```
**Parameter** iIndex - the index of day text. Start from zero.

**Return Value** Return the day. the format is YYYYMMDD. (8 character) e.g. 20041131 **Example**

#### **Visual Basic Syntax**

icount = Me.Calendar1.GetTextCount

For  $i = 0$  To icount - 1

MsgBox Calendar1.FindTextDay(i)

Next

<span id="page-14-0"></span>*Calendar ActiveX Control* **SetHighLightDay**

Highlight the specific day.

```
Public Function SetHighLightDay(
    ByVal iYear As Integer, _
    ByVal iMonth As Integer, _
    ByVal iDay As Integer, _
    ByVal clrHighLight As Color, _
    ) as Boolean
```
#### **Parameter**

iYear - the year . iMonth - the month. iDay - the day. clrHightLight - the highlight color.

#### **Return Value**

True - Successful , False - Failed

#### **Example**

#### **Visual Basic Syntax**

Calendar1.SetHighLightDay 2004, 12, 23, RGB(255,0,0)

<span id="page-15-0"></span>*Calendar ActiveX Control* **GetHighLightDayCount**

Return the count of HighLight day in the collection.

**Public Function GetHighLightDayCount**( **) as Integer**

**Parameter** No Parameter.

**Return Value** Return the count of HighLight day in the collection. **Example**

#### **Visual Basic Syntax**

icount = Calendar1.GetHighLightDayCount

For  $i = 0$  To icount - 1

colorHighlight = Calendar1.FindHighLightDayColor(i)

```
strDay= Calendar1.FindHighLightDay(i)
```
Next

<span id="page-16-0"></span>*Calendar ActiveX Control* **GetText**

Get the day notes to specific day.

```
Public Function GetText(
    ByVal iYear As Integer, _
    ByVal iMonth As Integer, _
    ByVal iDay As Integer
    ) as String
```
#### **Parameter**

iYear - the year of date. iMonth - the month of date. iDay - the day.

#### **Return Value**

Return the string of day note.

#### **Example**

#### **Visual Basic Syntax**

strText = Calendar1.GetText (2004 ,12,1)

<span id="page-17-0"></span>*Calendar ActiveX Control* **GetTextCount**

Return the count of day text in the collection.

**Public Function GetTextCount**( **) as Integer**

**Parameter** No Parameter.

**Return Value** Return the count of day text in the collection.

### **Example**

### **Visual Basic Syntax**

icount = Calendar1.GetTextCount

For  $i = 0$  To icount - 1

MsgBox Me.Calendar1.FindText(i)

Next

<span id="page-18-0"></span>*Calendar ActiveX Control* **Redraw**

Redraw the calendar.

**Public Function Redraw**()

**No Parameter**

**No Return Value**

**Example**

### **Visual Basic Syntax**

Calendar1.Redraw

#### <span id="page-19-0"></span>**SetMonthCaptions**

Set the month captions.

```
Public Function SetMonthCaptions(
    ByVal iIndex As Integer, _
    ByVal strCaption As String, _
    ) as Boolean
```
#### **Parameter**

iIndex - the index of month. start from zero. strCaption - the string of caption.

#### **Return Value** True - Successful , False - Failed

#### **Example**

#### **Visual Basic Syntax**

Calendar1.SetMonthCaptions 0 , "January"

<span id="page-20-0"></span>*Calendar ActiveX Control* **SetDayCaptions**

Set the day captions. e.g. Sunday, Monday.

```
Public Function SetDayCaptions(
    ByVal iIndex As Integer, _
    ByVal strCaption As String, _
    ) as Boolean
```
#### **Parameter**

iIndex - the index of day you want to change the caption. Start from zero. strCaption - the string of caption

**Return Value** True - Successful , False - Failed

#### **Example**

#### **Visual Basic Syntax**

Calendar1.SetDayCaptions 0, "Sunday" Calendar1.SetDayCaptions 1, "Monday" Calendar1.SetDayCaptions 2, "Tuesday" Calendar1.SetDayCaptions 3, "Wednesday" Calendar1.SetDayCaptions 4, "Thursday" Calendar1.SetDayCaptions 5, "Friday" Calendar1.SetDayCaptions 6, "Saturday"

# <span id="page-21-0"></span>**SetText**

Set the day notes to specific day.

```
Public Function SetText(
    ByVal iDay As Integer, _
    ByVal strText As String, _
    )
```
#### **Parameter**

iDay - the day you want to add day notes. strText - the string of day notes.

#### **Return Value**

No return value.

#### **Example**

#### **Visual Basic Syntax**

Calendar1.SetText 12 , "this is my text"

<span id="page-22-0"></span>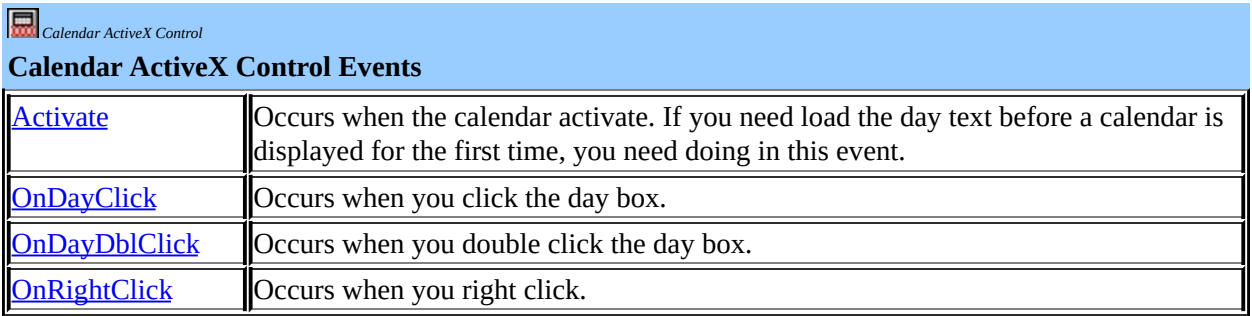

<span id="page-23-0"></span>Occurs when the calendar activate. If you need load the day text before a calendar is displayed for the first time, you need doing in this event.Do not load the day text in Form load event.

**void Calendar1\_Activate()**

#### **No Parameter**

#### **Return Value**

No return value.

#### **Example**

```
Visual Basic Syntax
Private Sub Calendar1_Activate()
 Set TRst = CurrentDb.OpenRecordset("SELECT * from daytable",
dbOpenSnapshot)
If TRst.RecordCount > 0 Then
   Do While Not TRst.EOF
           Calendar1.SetText TRst("selectday"), TRst("info")
           TRst.MoveNext
   Loop
End If
End Sub
```
#### <span id="page-24-0"></span>**OnDayClick**

Occurs when you click the day box. void Calendar1\_OnDayClick(ByVal iYear As Integer, ByVal iMonth As Integer, ByVal iDay As Integer, ByVal strText As String)

#### **Parameter**

iYear - the year you selected. iMonth - the month you selected. The first month is start from zero. iDay - the day you selected. strText - the day text if available.

#### **Return Value**

No return value.

#### **Example**

**Visual Basic Syntax** Private Sub Calendar1\_OnDayClick(ByVal iYear As Integer, ByVal iMo As Integer, ByVal iDay As Integer, ByVal strText As String) txtCurDay = iDay txtDayText = strText End Sub

<span id="page-25-0"></span>*Calendar ActiveX Control* **OnDayDblClick**

Occurs when you double click the day box. void Calendar1\_OnDayDblClick(ByVal iYear As Integer, ByVal iMonth As Integer, ByVal iDay As Integer, ByVal strText As String)

#### **Parameter**

iYear - the year you selected. iMonth - the month you selected. The first month is start from zero. iDay - the day you selected. strText - the day text if available.

#### **Return Value**

No return value.

#### **Example**

**Visual Basic Syntax** Private Sub Calendar1\_OnDayDblClick(ByVal iYear As Integer, ByVal iMonth As Integer, ByVal iDay As Integer, ByVal strText As String) txtCurDay = iDay txtDayText = strText End Sub

*Calendar ActiveX Control* **OnRightClick**

Occurs when you right click **void Calendar1\_OnRightClick(ByVal iYear As Integer, ByVal iMonth As Integer, ByVal iDay As Integer)**

#### **Parameter**

iYear - the year you selected. iMonth - the month you selected. The first month is start from zero. iDay - the day you selected.

#### **Return Value**

No return value.

End Sub

#### **Example**

**Visual Basic Syntax** Private Sub Calendar1\_OnRightClick(ByVal iYear As Integer, ByVal iMonth As Integer, ByVal iDay As Integer) txtCurDay = iDay

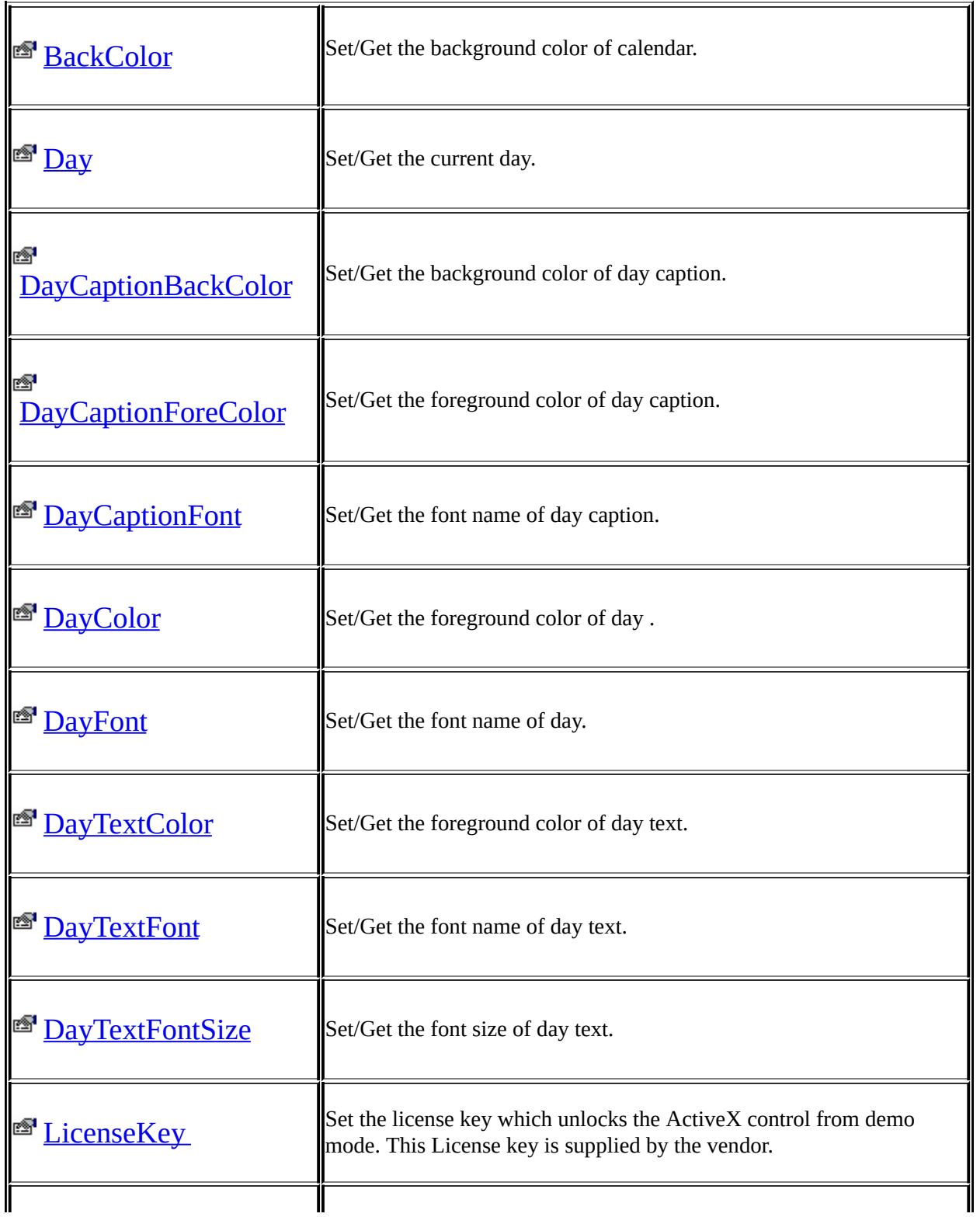

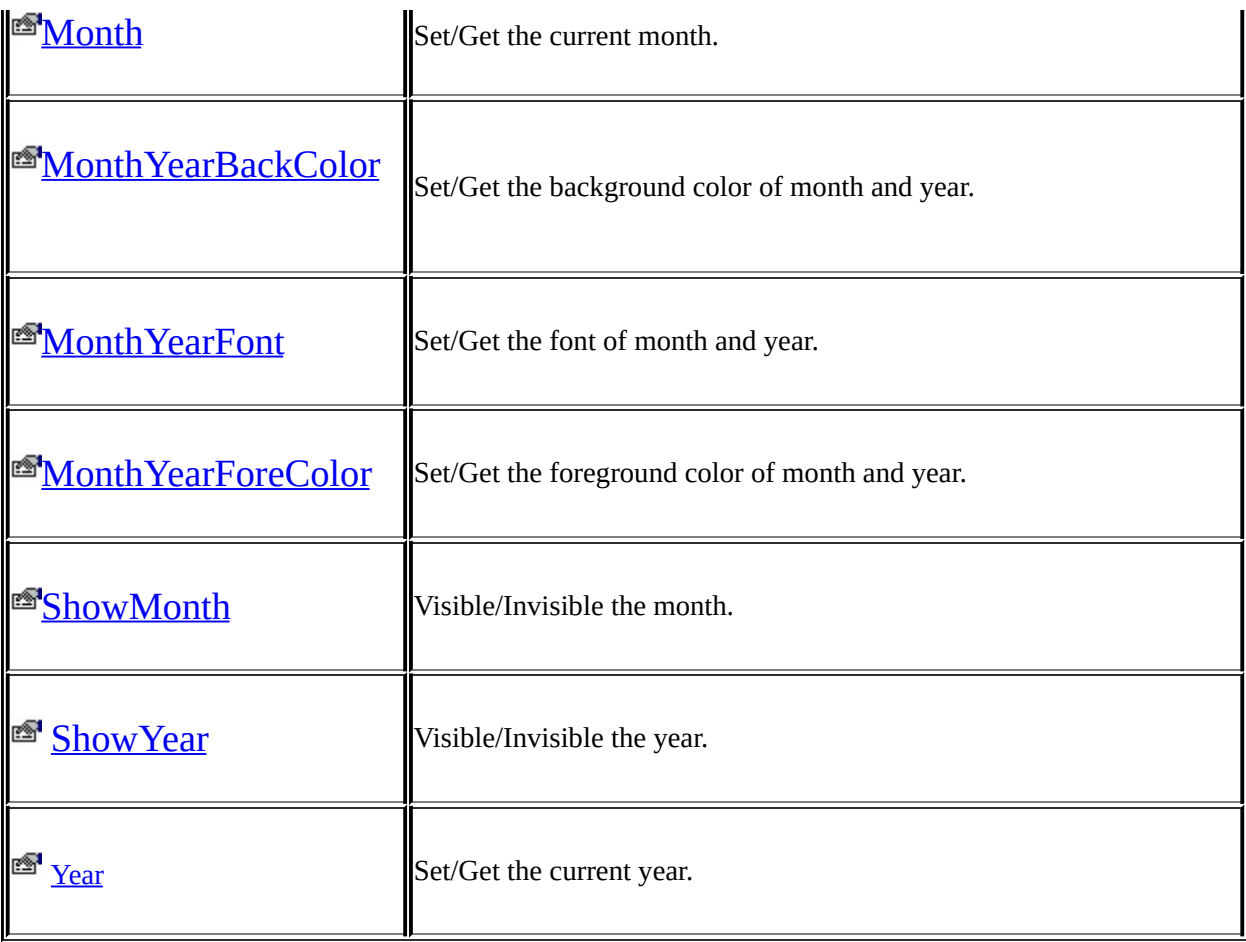

<span id="page-29-0"></span>*Calendar ActiveX Control* **BackColor**

Set/Get the background color of calendar.

# **Calendar1.BackColor[=***[Color](#page-29-0)***]**

**Parameter**

*color* the background color of calendar.

**Remark** This property is Read/Write.

# **Example**

# **Visual Basic Syntax**

Calendar1.BackColor = RGB(255,0,0)

<span id="page-30-0"></span>Set/Get the current day.

**Calendar1.Day[=***[Integer](#page-30-0)***]**

# **Parameter**

*Integer* the current day.

#### **Remark**

This property is Read/Write.

# **Example**

# **Visual Basic Syntax**

Calendar1.Day = 15

# <span id="page-31-0"></span>**DayCaptionBackColor**

Set/Get the background color of day caption.

# **Calendar1.DayCaptionBackColor[=***[Color](#page-31-0)***]**

**Parameter**

*color* the background color of day caption.

**Remark** This property is Read/Write.

#### **Example**

## **Visual Basic Syntax**

Calendar1.DayCaptionBackColor = RGB(255,0,0)

# <span id="page-32-0"></span>**DayCaptionForeColor**

Set/Get the foreground color of day caption.

# **Calendar1.DayCaptionForeColor[=***[Color](#page-32-0)***]**

**Parameter**

*color* the foreground color of day caption.

**Remark** This property is Read/Write.

#### **Example**

### **Visual Basic Syntax**

Calendar1.DayCaptionForeColor = RGB(255,0,0)

# <span id="page-33-0"></span>**DayCaptionFont**

Set/Get the font name of day caption.

# **Calendar1.DayCaptionFont[=***[String](#page-33-0)***]**

#### **Parameter**

*String* the font name of day caption.

**Remark** This property is Read/Write.

# **Example**

### **Visual Basic Syntax**

Calendar1.DayCaptionFont = "Arial"

# <span id="page-34-0"></span>**DayColor**

Set/Get the foreground color of day.

# **Calendar1.DayColor[=***[Color](#page-34-0)***]**

## **Parameter**

*color* the foreground color of day.

**Remark** This property is Read/Write.

# **Example**

# **Visual Basic Syntax**

Calendar1.DayColor = RGB(255,0,0)

### <span id="page-35-0"></span>**DayFont**

Set/Get the font name of day.

# **Calendar1.DayFont[=***[String](#page-35-0)***]**

#### **Parameter**

*String* the font name of day.

#### **Remark**

This property is Read/Write.

# **Example**

# **Visual Basic Syntax**

Calendar1.DayFont = "Arial"

<span id="page-36-0"></span>*Calendar ActiveX Control* **DayTextColor**

Set/Get the foreground color of day text.

# **Calendar1.DayTextColor[=***[Color](#page-36-0)***]**

**Parameter**

*color* the foreground color of day text.

**Remark** This property is Read/Write.

# **Example**

### **Visual Basic Syntax**

Calendar1.DayTextColor = RGB(255,0,0)

## <span id="page-37-0"></span>**DayTextFont**

Set/Get the font name of day text.

# **Calendar1.DayTextFont[=***[String](#page-37-0)***]**

#### **Parameter**

*String* the font name of day text.

**Remark** This property is Read/Write.

# **Example**

# **Visual Basic Syntax**

Calendar1.DayTextFont = "Arial"

<span id="page-38-0"></span>*Calendar ActiveX Control* **DayTextFontSize**

Set/Get the font size of day text.

# **Calendar1.DayTextFontSize[=***[Integer](#page-38-0)***]**

#### **Parameter**

*Integer* the font size of day text.

#### **Remark**

This property is Read/Write.

# **Example**

# **Visual Basic Syntax**

Calendar1.DayTextFontSize = 20

<span id="page-39-0"></span>*Calendar ActiveX Control* **LicenseKey**

Set the license key which unlocks the ActiveX control from demo mode. This License key is supplied by  $t$ 

**Calendar1.LicenseKey[=***[String](#page-39-0)***]**

**Parameter** *String the licensekey*.

**Remark** This property is Read/Write.

**Example**

### **Visual Basic Syntax**

Calendar1.LicenseKey="your key"

## <span id="page-40-0"></span>**Month**

Set/Get the current month.

# **Calendar1.Month[=***[Integer](#page-40-0)***]**

# **Parameter**

*Integer* the current month.

#### **Remark**

This property is Read/Write.

# **Example**

# **Visual Basic Syntax**

Calendar1.Month = 12

# <span id="page-41-0"></span>**MonthYearBackColor**

Set/Get the background color of month and year.

# **Calendar1.MonthYearBackColor[=***[Color](#page-41-0)***]**

#### **Parameter**

*color* the background color of month and year.

# **Remark**

This property is Read/Write.

#### **Example**

### **Visual Basic Syntax**

Calendar1.MonthYearBackColor = RGB(255,0,0)

# <span id="page-42-0"></span>**MonthYearFont**

Set/Get the font of month and year.

# **Calendar1.MonthYearFont[=***[String](#page-42-0)***]**

#### **Parameter**

*string* the font name of month and year.

**Remark** This property is Read/Write.

# **Example**

# **Visual Basic Syntax**

Calendar1.MonthYearFont = "Arial"

## <span id="page-43-0"></span>**MonthYearForeColor**

Set/Get the foreground color of month and year.

# **Calendar1.MonthYearForeColor[=***[Color](#page-43-0)***]**

**Parameter**

*color* the foreground color of month and year.

**Remark** This property is Read/Write.

#### **Example**

### **Visual Basic Syntax**

Calendar1.MonthYearForeColor = RGB(255,0,0)

# <span id="page-44-0"></span>**ShowMonth**

Visible/Invisible the month.

# **Calendar1.ShowMonth[=***[Boolean](#page-44-0)***]**

# **Parameter**

*Boolean* Visible/Invisible the month.

# **Remark**

This property is Read/Write.

# **Example**

# **Visual Basic Syntax**

Calendar1.ShowMonth = True

## <span id="page-45-0"></span>**ShowYear**

Visible/Invisible the year.

# **Calendar1.ShowYear[=***[Boolean](#page-45-0)***]**

# **Parameter**

*Boolean* Visible/Invisible the year.

#### **Remark**

This property is Read/Write.

# **Example**

# **Visual Basic Syntax**

Calendar1.ShowYear = True

<span id="page-46-0"></span>**Year**

Set/Get the current year.

**Calendar1.Year[=***[Integer](#page-46-0)***]**

# **Parameter**

*Integer* the current year.

#### **Remark**

This property is Read/Write.

# **Example**

# **Visual Basic Syntax**

Calendar1.Year = 2005

<span id="page-47-0"></span>**GetHighLightDay**

Get Highlight color in specific day.

```
Public Function GetHighLightDay(
    ByVal iYear As Integer, _
    ByVal iMonth As Integer, _
    ByVal iDay As Integer, _
    ) as Color
```
#### **Parameter**

iYear - the year . iMonth - the month. iDay - the day.

**Return Value** Return the highlight color, default is return RGB(255,255,255) (white color)

#### **Example**

#### **Visual Basic Syntax**

color=Calendar1.GetHighLightDay (2004, 12, 23)